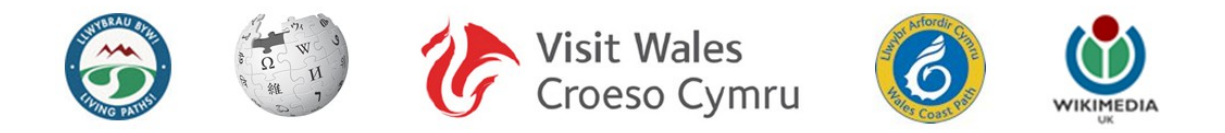

## **Llyfrau Gwales: 10 Cam Bach!**

Nod y Prosiect hwn ydy cywiro ac ehangu'r egin-erthyglau ar lyfrau Cymraeg yn yr adran 'Cofiannau'.

Sylwch fod adran eitha eang i'ch helpu, gyda thua 25 o fideos-5-munud Cymraeg – yn yr adran **'Cymorth'**.

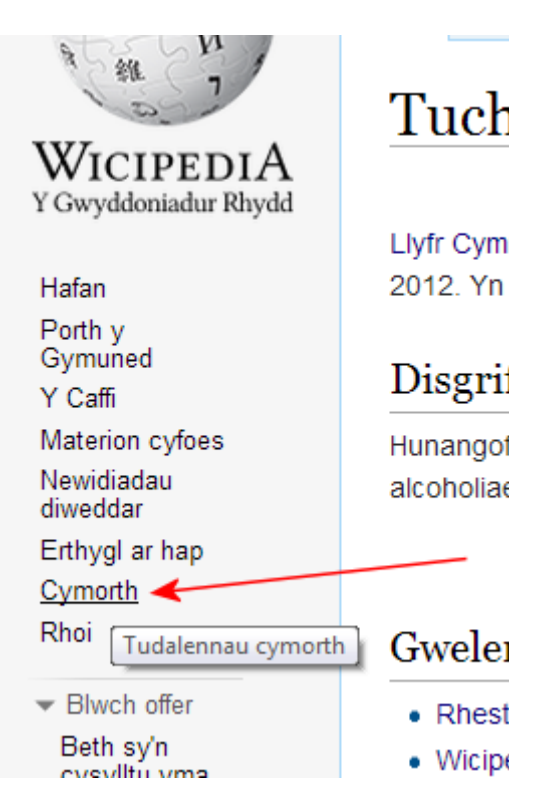

Ac yna dewisiwch: '[Tiwtorial a fideos](https://cy.wikipedia.org/wiki/Wicipedia:Tiwtorial) '. Efallai y galled wylio'r rhain cyn parhau efo'r canlynol.

I ganfod rhestr o erthyglau i'w prawfddarllen, teipiwch y canlynol yn ffenest Chwilio y Wicipedia Cymraeg:

**Categori:Erthygl heb ei phrawfddarllen**

1. Agorwch Google a theipio 'Wicipedia Cymraeg' neu deipiwch [www.wicipediacymraeg.org.](http://www.wicipediacymraeg.org/)

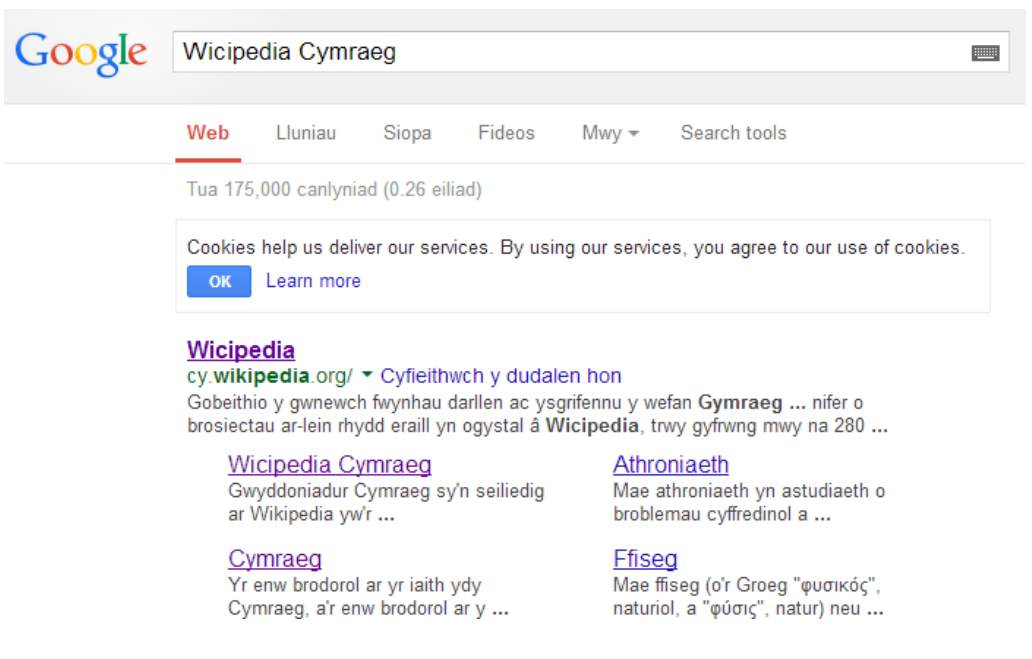

- 2. A dyna ni yn Hafan y Wici. Ceir **Blwch Chwilio** eitha defnyddiol ar frig y dudalen (top, dde); teipiwch 'Rhestr llyfrau Cymraeg' ac 'Enter'. Rhowch y dudalen newydd hon yn eich ffefrynnau. Fe welwch sawl categori o lyfrau fel mae nhw wedi'u dosbarthu gan Gwales.
- 3. Cliciwch ar '[Atgofion a Hunangofiannau](http://cy.wikipedia.org/wiki/Rhestr_Llyfrau_Cymraeg/Atgofion_a_Hunangofiannau) '.
- 4. Da ni rwan am agor tab newydd a fydd yn cael ei ddefnyddio i chwilio am y llyfr priodol.

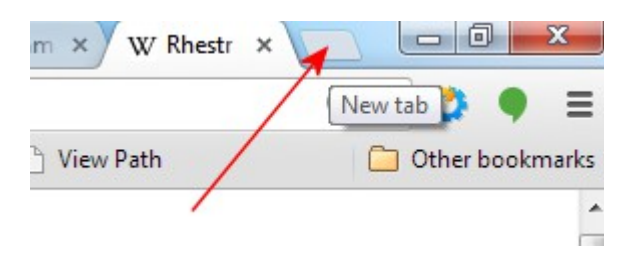

5. Googlwch 'Enw'r llyfr' a'r gair 'Gwales' yn y tab newydd hwn.

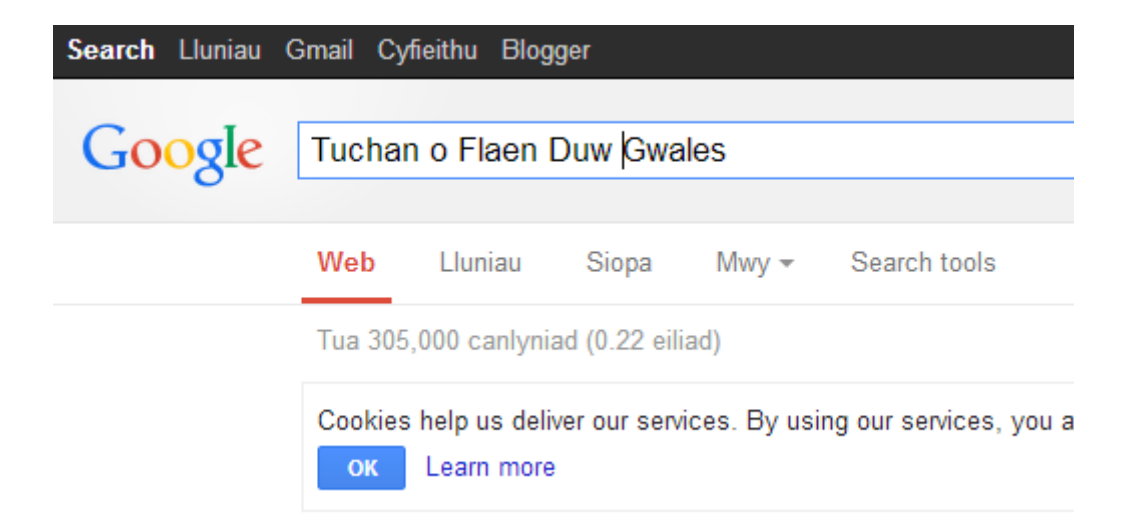

- 5. Fe ddylai'r Chwiliad yma fynd a chi i dudalen y llyfr. Gwirwch hyn. Byddwn o hyn ymlaen yn gweithio yn ôl ac ymlaen rhwng y ddau Dab yma – yn copio deunydd o Gwales ac yn ei bastio i'r erthygl ar Wicipedia.
- 6. Crewch gyfri:

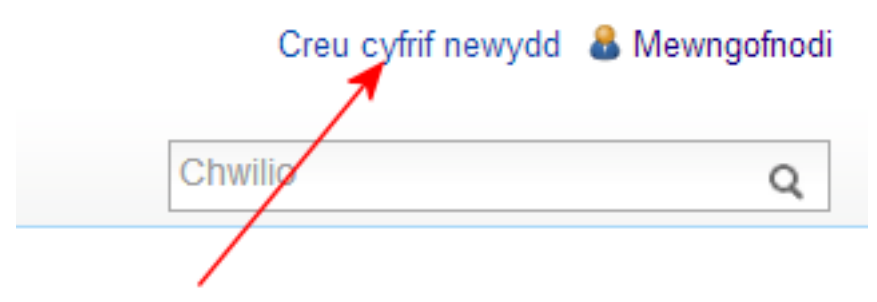

neu os ydych eisioes wedi creu cyfri, Mewngofnodwch yn y dull arferol – a chofiwch eich cyfrinair!!!

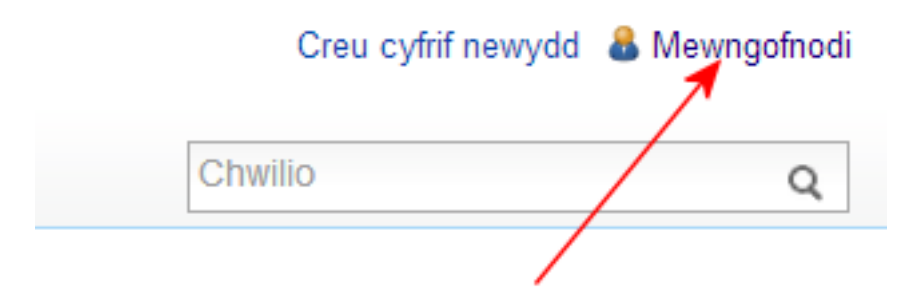

- 7. NODYN: Fel arfer mae'r testun ar Gwales mewn dwy ran: **Disgrifiad byr** o'r llyfr ac **Adolygiad** wedi'i gomisiynnu gan Gwales. Gallwn gopio'r disgrifiad fel ag y mae, yn llawn. Gwirwch ei fod wedi'i fewnforio i'r erthygl ar Wicipedia. Os nad yna copiwch a phastiwch o Gwales i fewn i Wici.
- 8. NODYN 2: Y prif wahaniaeth rhwng gwyddoniadur fel Wicipedia ac Adolygiad (masnachol) ar Gwales yw fod y naill yn ddiduedd, yn niwtral a'r llall wedi'i sgwennu fel broliant er mwyn gwerthu'r llyfr. Mae'n rhaid i ni ofalu mai darnau **ffeithiol yn unig** rydym

yn eu copio i fewn i'r erthyglau ar Wicipedia.

Enghraifft: Yn Google, teipiwch "**Tuchan o Flaen Duw**" a "**Gwales**". Dewisiwch yr erthygl ar y llyfr yn Gwales.

Annerbyniol: Barn bersonol ydy'r ddau baragraff cyntaf; ni chaniateir hyn ar Wicipedia.

Annerbyniol: '*Mae Aled Jones Williams yn torri pob rheol hunangofiannol. Pwy arall fyddai'n cychwyn ei ragair trwy ddweud mai math ar gelwydd, yn y bôn, yw pob hunangofiant? Ac o feddwl am y peth, mae e'n iawn. Dewisir rhai pethau ar draul pethau eraill, meddai. A dyna pam y gwnaeth 'ddewis' dau bwnc yn unig – alcoholiaeth a Duw.'*

Derbyniol: Mae'r awdur yn credu mai math o gelwydd yw pob hunangofiant ac yn y gyfrol hon mae'n canolbwyntio ar ddau bwnc: alcoholiaeth a chrefydd.

Annerbyniol: *Mae'r gyfrol – un fechan o ran maint ond un enfawr o ran ei chynnwys – yn orlawn o onestrwydd, cignoethni ac ing. Mae yma ddatganiadau y dylid eu fframio a'u hongian mewn mannau lle gall pawb eu darllen a'u hystyried, a'r cyfan mewn ieithwedd rymus a rhywiog.* 

Derbyniol: Yn ôl Lyn Ebeneser, *"Mae'r gyfrol – un fechan o ran maint ond un enfawr o ran ei chynnwys – yn orlawn o onestrwydd, cignoethni ac ing."*

9. Dewisiwch 'Golygu' ac fe agorith y ffenest olygu:

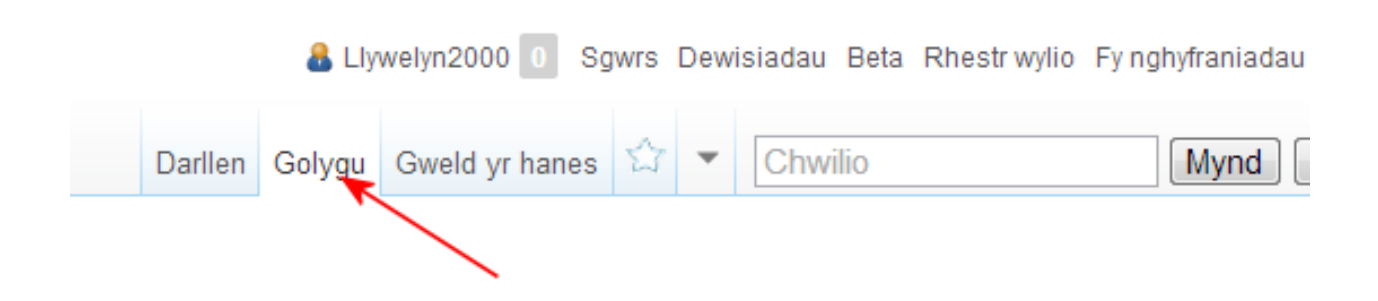

Oddi fewn i'r ffenest hon y byddwn yn gweithio, yn cywiro neu'n pastio testun o Gwales.

NODYN: Mae'r broses o olygu'n syml: 'Golygu' – teipio eich sylwadau – Cadw.

NODYN: I YCHWANEGU ACEN GROM A SYMBOLAU ARALL, EWCH I WAELOD Y FFENEST OLYGU A DEWISIWCH Y SYMBOL.

```
==Disgrifiad byr==
Hunangofiant y llenor a'r dramodydd arbrofol Aled Jones Williams. Yn \bigcircl yr awdur, dwy b
alcoholiaeth a Duw. Daw'r teitl o waith Morgan Llwyd, ''Gwaedd yng Nghymru yn Wyneb Pob
<includeonly>Botwm Crys yn cadw lle</includeonly>
==Gweler hefyd==
* [[Rhestr llyfrau Cymraeg]]
\frac{1}{2}Crynodeb:
 Golygiad bychan yw hwn Gwylier y dudalen hon
 Mewnosod: Â â Ê ê Î î Ô ô Ŵ ŵ Ŷ ŷ Ë ë Ï ï Ö ö Á á (rhestr llawn isod)
```
10. Yn olaf, unwaith rydych wedi gorffen golygu, dilewch y Nodyn wici ("Erthygl heb ei phrawfddarllen"ar waelod y ffenest olygu. Pwrpas y Nodyn hwn ydy clustnodi pa erthyglau sydd wedi'u prawfddarllen / golygu a pha rai sydd heb.

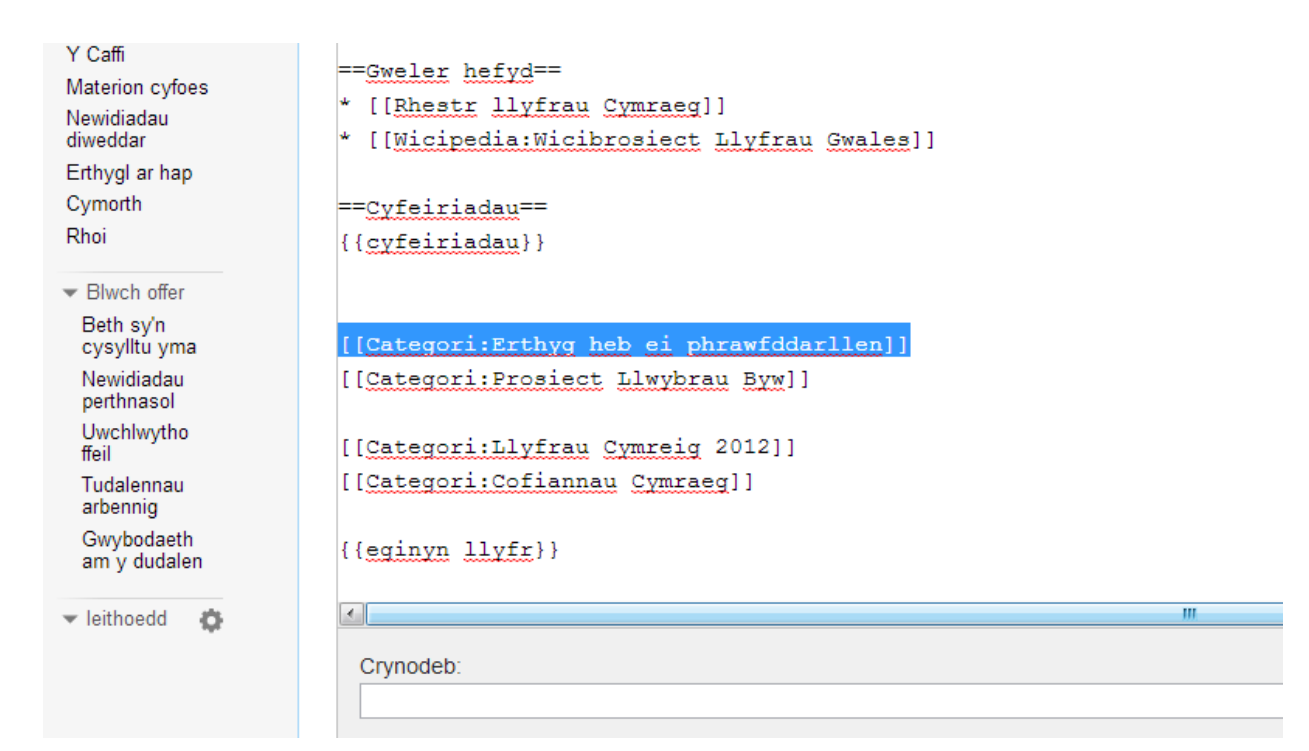

Gallwch ganfod rhestr o erthyglau sydd angen sylw drwy glicio ar y Categori hwn ar waelod yr erthygl:

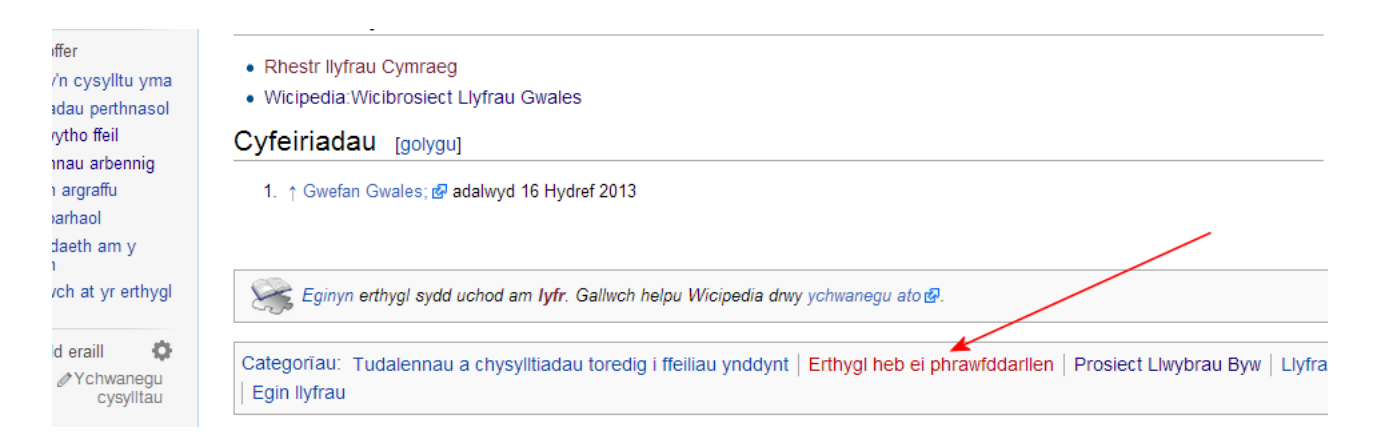

Neu fe allwch ganfod y rhain drwy deipio 'Categori:Erthygl heb ei phrawfddarllen' yn y blwch chwilio:

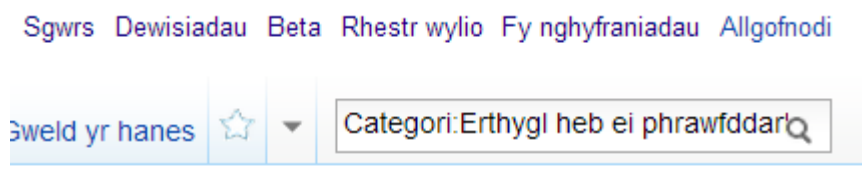

A chofiwch, mae pob golygiad a wnewch ar y Wicipedia Cymraeg yn...

**Rhoi yn ôl i'r hen iaith Ei thwf, ei nerth, ei hafiaith!**

**Pob hwyl arni!!!**